# **Vejledning i download og installation af GPS filer - opdateret 2021**

I brugerundersøgelsen, som ARD foretog i foråret og sommeren 2017, var der en del kommentarer til og om hvordan GPS filer kunne hentes fra diverse GPS online programmer, f.eks. ridewithGPS<sup>1</sup>, osv. til et GPS udstyr.

Jeg vil med denne vejledning prøve at illustrere hvordan det kan gøres. Jeg har valgt en enkelt måde at gøre det på. Der er helt sikkert mange andre måder og mere fancy måder at gøre det på. Lad os starte med det basale. Den skitserede fremgangsmåde har virket for mig gennem flere år.

Lidt om mine forudsætninger: Jeg har igennem en del år lavet GPS ruter til breveter fra hovedstaden samt lavet GPS ruter til SBS 2017. GPS ruterne er lavet i ridewithGPS (RWGPS), downloadet til en computer med WINDOWS 10 og overført til Garmin 830.

I langt de fleste tilfælde, hvis ikke alle, har arrangøren i rutebeskrivelsen eller på anden måde indsat et link til den aktuelle rute. Det gør det meget nemmere!

### **Eksempel med RWGPS**

 $\overline{a}$ 

Her er indsat et link til en af ruterne fra Aalborg:

https://ridewithgps.com/routes/18449952

- 1. Klik på dette link (svarer til hvad der gøres i arrangørens rutebeskrivelse eller i kalenderen på hjemmesien). Så kommer man ind på ridewithGPS hjemmesiden med ruten
- 2. Zoom skærmbilledet så det er muligt at se hele ruten for at få et overblik over rutens forløb rundt i den landsdel hvor ruten er planlagt.

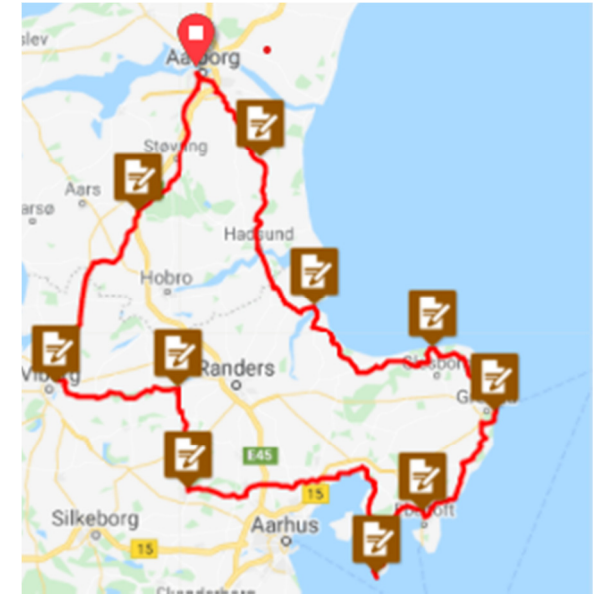

<sup>1</sup> GPsies er håbløst at arbejde med efter at ALLTRAILS overtog det i 2019. Derfor bruger ARDs arrøngører nu alle RidewithGPS

3. Til venstre på PC skærmen vil du se følgende:

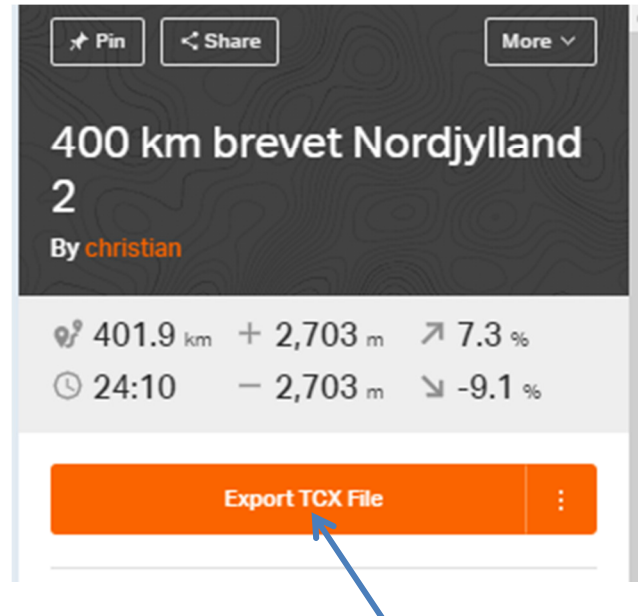

4. Klik på Export TCX file og følgende kommer frem

Export TCX file

Compatible with most modern GPS units. Provides turn by turn directions including custom cue entries, but may consume more space than FIT.

☑ Notify before turn Reduce to 500 points

Turn Notification Distance: 50 meters

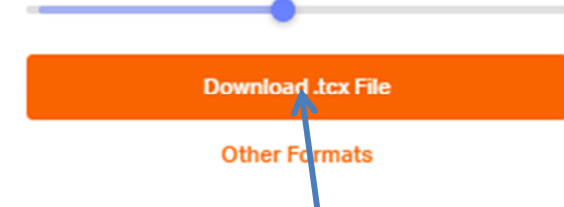

Her kan du vælge om GPS skal advare før sving samt justere afstand før sving. Jeg plejer at bruge standard afstand, mens hvis du cykler meget hurtigt kan du jo sætte afstanden op $\odot$ . Lad være at bruge "reduce to 500 points", idet kan medføre uheldige ruter.

 $\times$ 

(jeg har ikke haft held med at vælge "other formats". Det betyder ikke så meget for mig, idet jeg kun bruger TCX

- 5. Klik på "Download .tcx file. Filen vil nu overføres til din computer.
- 6. Forbind din GPS med en USB ledning til en USB port på din computer.
- 7. Vent på at Windows stifinder starter, sig nej til at scanne (hvis denne besked dukker op), og vælg vis filer.
- 8. Find folderen C:\users\dit brugernavn\downloads (engelsk) eller C:\brugere\dit brugernavn\overførsler (dansk)

# 9. Find og marker de(n) GPS filer du har overført til din computer  $\leftarrow$   $\rightarrow$   $\rightarrow$  A  $\downarrow$  > Leif H. Bagger  $\rightarrow$  Downloads

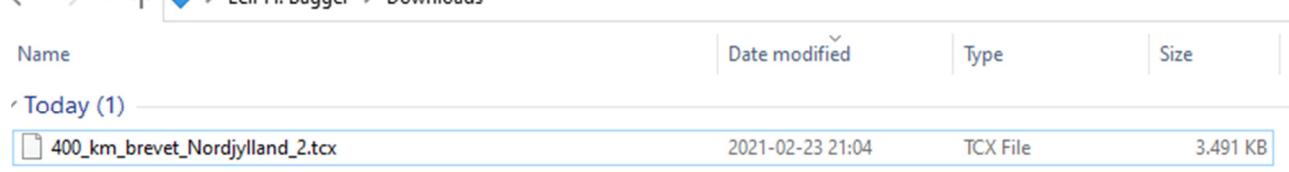

#### 10. Højreklik på filen og vælg kopier/copy

11. Find det drev der svarer til hukommelseskortet i din GPS. I dette tilfælde er det J drevet.

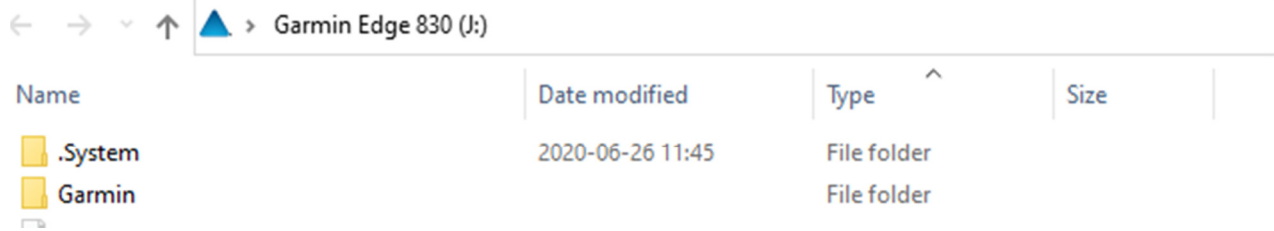

- 12. Dobbeltklik på Garmin
- 13. Find den folder der hedder "new files"/"nye filer" og dobbeltklik på den

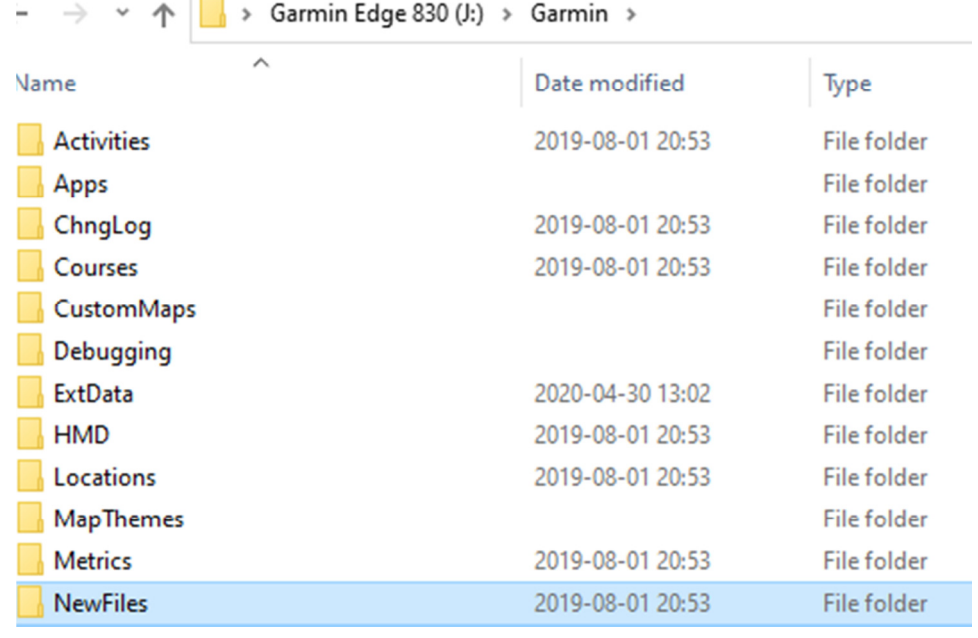

- 14. Højreklik og vælg paste/sæt ind. Nu vil de nye filer blive kopieret hertil. For nogle Garmin modeller med hukommelseskort, anbefales det at placere filen på hukommelseskortet idet filerne ved en evt. reset af GPS'en stadigvæk er på hukommelseskorter. Det vil de ikke være hvis de er på selve GPS'en.
- 15. Fjern USB ledningen fra GPS'en
- 16. Tænd for GPS'en hvis den slukker når USB ledningen fjernes.
- 17. Indlæs banen og vis kort for at kontrollere, dels at filen kan læses, dels at det er den rigtige rute.

## **Andre gode råd**

A. Køb ikke din GPS 14 dage før du skal deltage i Paris-Brest-Paris. Alt GPS modeller kræver tid at lære og forstå. Husk at en GPS kun gør hvad den bliver fortalt den skal gøre (og det er i bedste fald).

I starten lavede jeg selv små korte ture på 10-50 km for at se hvor pålidelig min Garmin 830 var/er. Lod også ruten krydse sig selv for at se hvordan det gik.

- B. Lær og husk hvordan du resetter din GPS. Det er surt på 400 eller 600 km brevet efter 100 km at blive nødt til resette sin GPS uden at vide hvordan det gøres.
- C. Medbring altid rutebeskrivelsen i papirformat eller andet format. Alt elektronisk udstyr går i udu, det er bare et spørgsmål om hvornår. GPS signalet kan forsvinde!
- D. Vær altid kritisk overfor hvad GPS'en foreslår som rute. Så kik på ruten i god tid inden dagen.
- E. På ældre og/eller mindre GPS modeller kan det være nødvendigt at dele GPS ruten i mindre bidder, typisk fra kontrolsted til kontrolsted eller andre naturlige pauser på turen, f.eks. færger. Det er dog noget den enkelte randonneur selv må gøre ud fra viden og erfaring med sin egen GPS.
- F. Vær opmærksom på batteritiden. Den kan være væsentlig kortere på kolde dage. En powerbank kan anbefales. Hvis powerbanken har en kapacitet på 10000 mAH, kan den faktisk levere strøm til en GPS i en hel uge. Wupti wapti, ingen bekymringer i forbindelse med PBB, LEL og andre lange breveter.

# **GOD TUR med medvind og høj sol**